2021.5

```
1. 設定ショートピン (Setting)
   (1) 設定ショートピン1
      トランシーバーのメーカー設定
         ソルダージャンパー(SJ1)ショート=ICOM 
        ソルダージャンパー (SJ1) オープン
         設定ショートピン 1 High (オープン) =Kenwood (Elecraft)
                         Low (2a - b) =Yaesu
   (2) 設定ショートピン 2
      Kenwood High: CAT-mode is MD;
             ,Low:OM0; 
             MD:TS-590G&Old. OM:TS-990,890&New 
      Yaesu High: Freq.: 8Bytes , Low: 9Bytes
               High:FT500,9000&Old Low:FT-991/A,101&New 
       ICOM=Not use 
   (3) 設定ショートピン3
       Hardware serial Baud rate setting 
           Kenwood: High:9600,Low:38400bps 8N1
           Yaesu : High:9600,Low:38400bps 8N2
            ICOM :High:9600,Low:38400bps 8N1 
            PC : Same as Kenwood、Yaesu 
   (4) 設定ショートピン4
        Sent to TRX Info. Request Setting 
            Kenwood: High で設定ショートピン 2 も High:FA;と MD; command 
                         TS-590G&Old. 
                     High で設定ショートピン 2 が Low:FA;と OM0; command 
                         TS-990,890&New 
                     Low の場合は、AI2; command 
            Yaesu: High=FA;と MD; command Low=AI1; command 
           ICOM: Not use
   (5) 動作条件設定ショートピン
      基板左下 (YAESU 端子) の T と Gnd 間
          Kenwood トランシーバーで開放(Open): VL-1000 接続時は、F-SET2 の入力
                             短絡(Short): ANT-Switch drive
          Yaesu トランシーバーは、常に ANT-Switch drive 
        (注)ANT-Switch 出力端子は、AUX-OUT の 1-4 と Com 
2.接続
   (1) USB-B
        PC に接続する
    (2) LED 端子
         電流制限抵抗(R3)を基板上に持っている。TXD,RXD,CI-V が各 ON になった時に点灯
```
- (3) I2C の LCD 端子 16X2 の LCD 表示器に接続
- (4) ICOM-TRX 端子 ICOM のトランシーバーと VL-1000 を接続するときに ICOM の 3.5mmΦCI-V を接続 Kenwood、Yaesu の CAT を CI-V に変換する場合は使わない。
- (5) Ext.CI-V 端子 Kenwood、Yaesu の CAT を CI-V に変換する場合の CI-V 端子
- (6) YAESU (ABCDT Gnd) 端子
	- ① Kenwood の CAT を Yaesu の 4Bit-BCD バンド情報に変換した出力(TTL レベル)
	- ② ICOM の CI-V を Yaesu の 4Bit-BCD バンド情報に変換した出力 (TTL レベル)

T 端子は、上記 1-(5)に記載

(7) TRX,232C 端子

Kenwood、Yaesu の CAT を接続する。

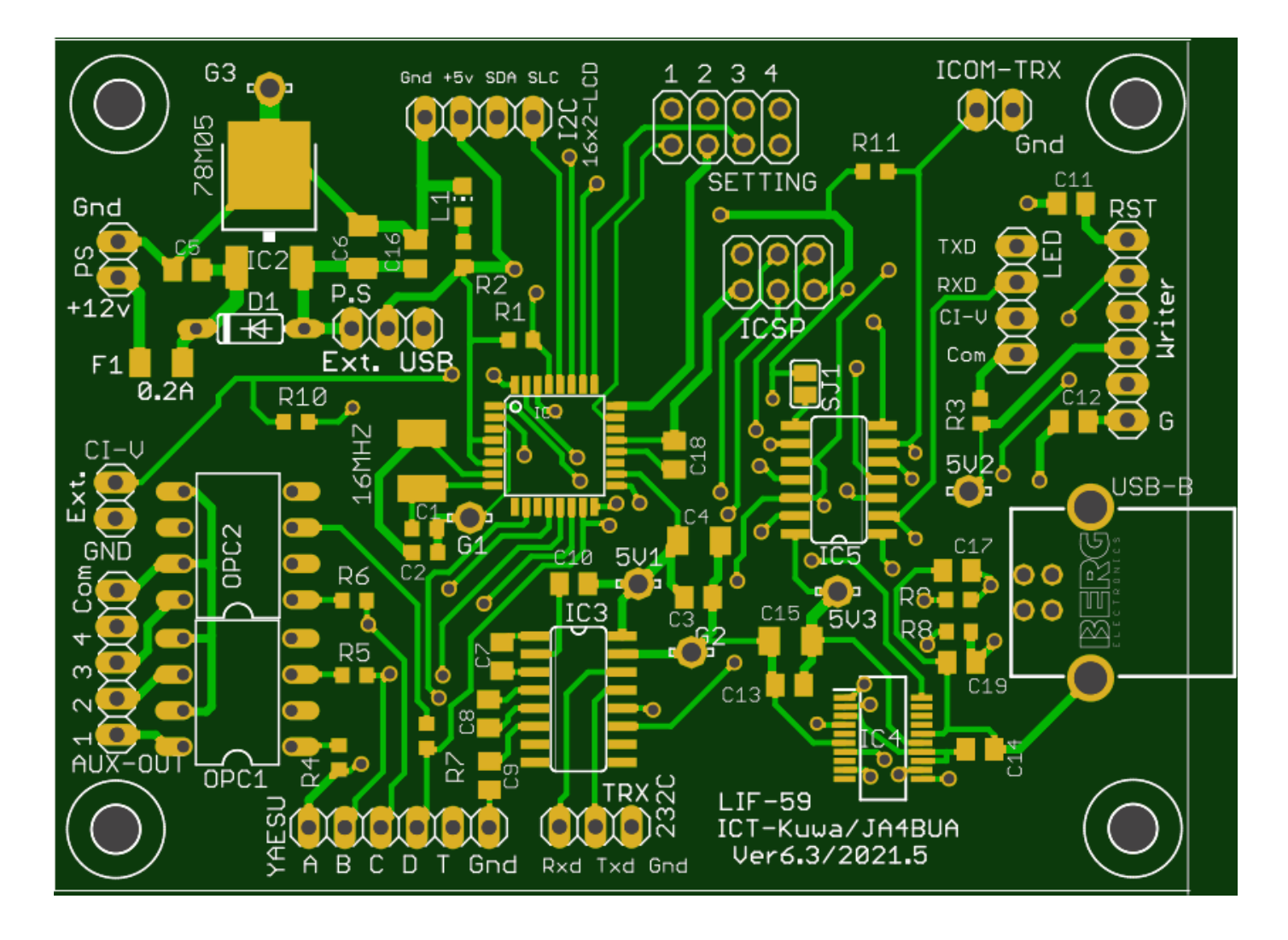